## **HOW TO USE PROTOCOL MANAGER FOR BODY MRI CASES**

**First, you need to set up your "MR" filter as illustrated below...**<br>  $\circ$  Log into Imagecast  $\bullet$ 

Log into Imagecast

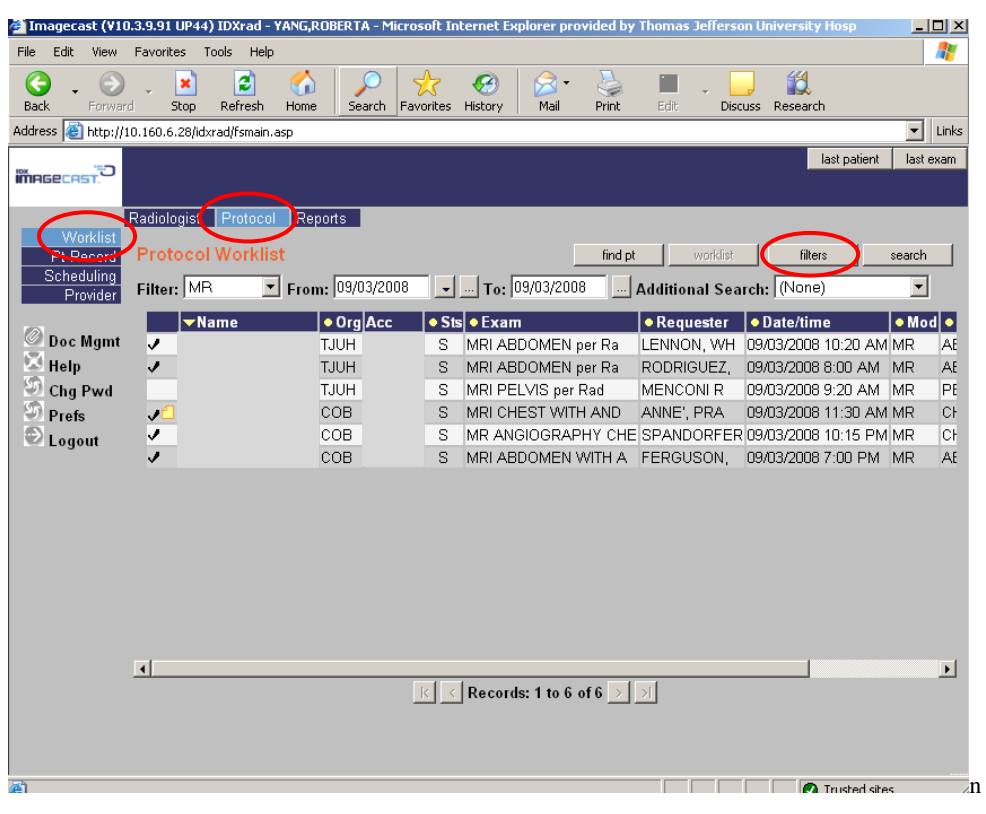

- o First, click "Worklist"
- o Next, click "Protocol"
- o Finally, click "filters". When you do, the following dialog box will open…

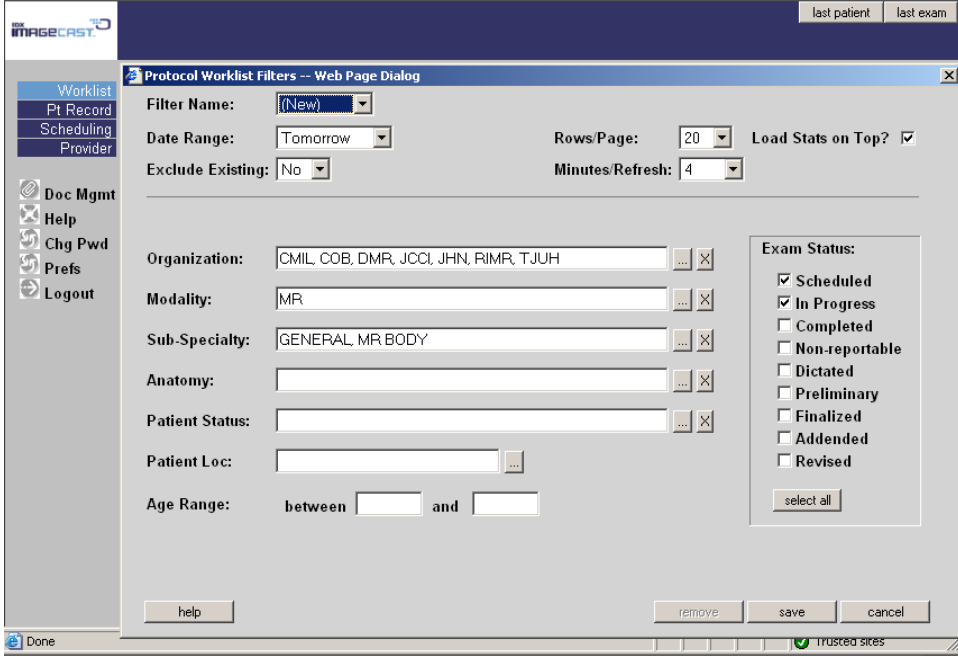

- o Under "Filter Name," select "(New)"
- o Under "Date Range," select "Today"
- o Under "Organization," click the ellipsis (the 3 dots towards the end of the line, to the left of the "X")
- Select "CMIL, COB, DMR, JCCI, JHN, RIMR, TJUH"
- Click "OK"
- o Under "Modality," click the ellipsis
	- Select "MR"
	- Click "OK"
- o Under "Sub-Specialty," click the ellipsis
	- Select "GENERAL, MR BODY"
	- Click "OK"
- o Under "Exam Status," select "Scheduled" & "In Progress"
- o Under "Exclude Existing," you can chose:
	- " "Yes" if you want to see only the studies that need a protocol
	- "No" if you want to see all studies that have and do not have protocols
- o Click "save". A dialog box will open as indicated below…

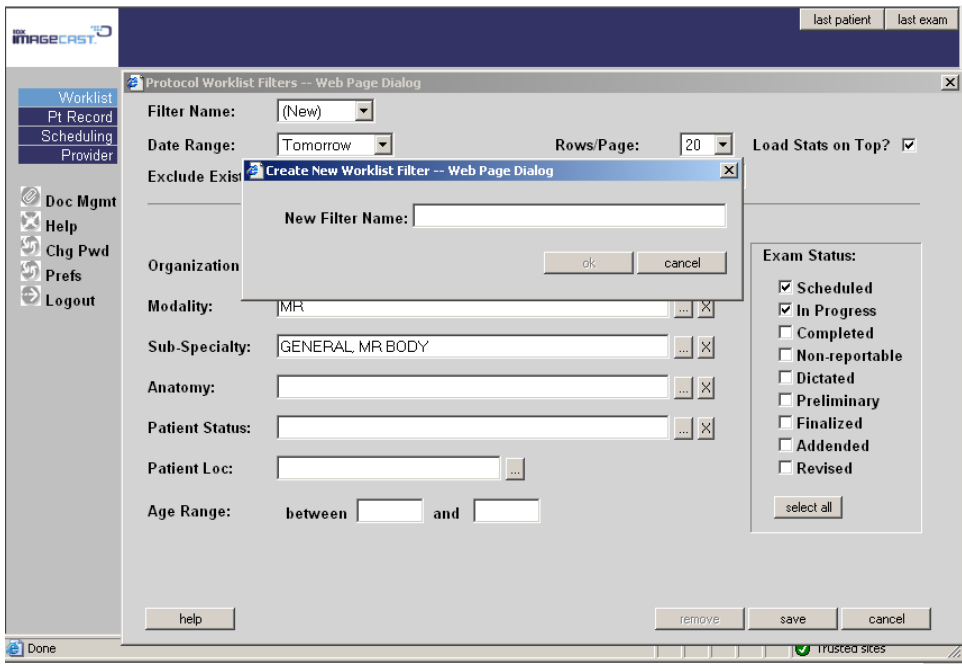

o Under "New Filter Name," you can choose whatever name you'd like. I chose "MR" o Click "ok"

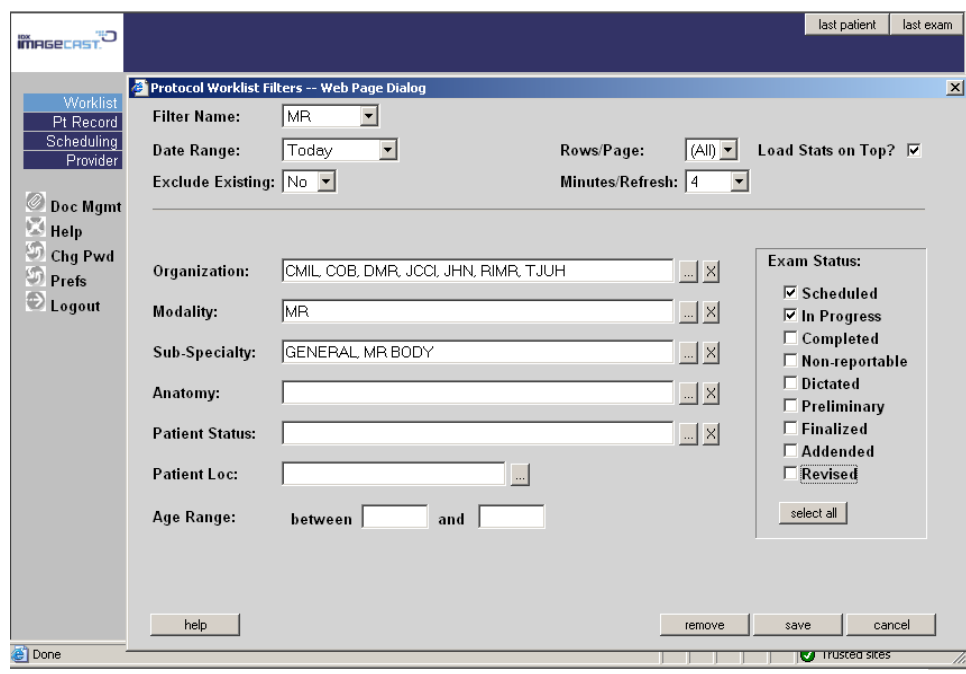

o At the conclusion, above is how your filter should look (except possibly the "Exclude Existing" option)

## **How to protocol a study using Protocol Manager**  $\bullet$

o Log into Imagecast

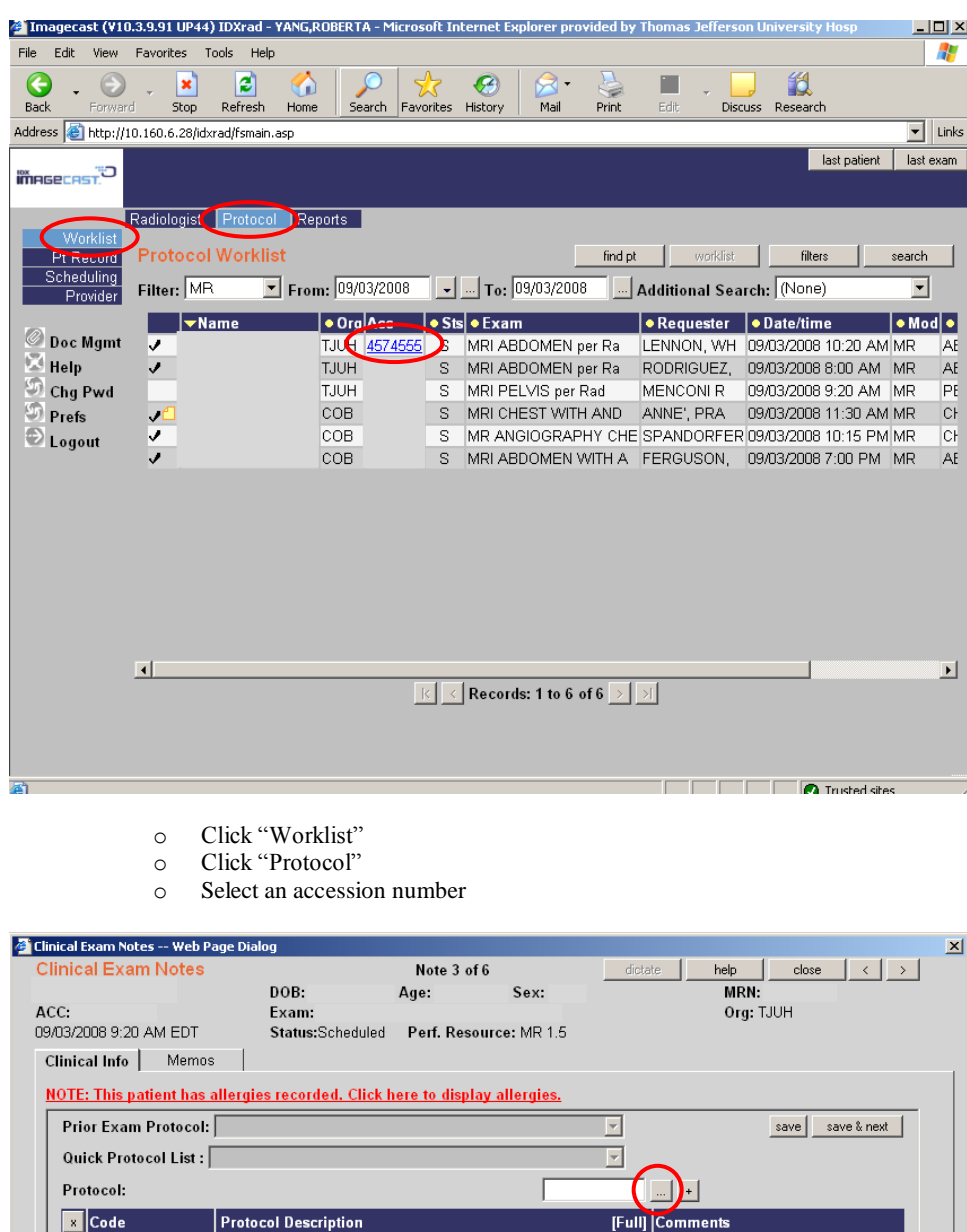

o Click the ellipsis as indicated above…

hide list all exams

Signs and Symptoms:<br>History: Pager #6727 Portable? Open MRI? N Wet Reading? Y<br>Comments: No Asthma Normal Renal Function No Drug or Food Allergy

**Related Exams** 

No related exams found

▶ Attending: KIM,CHEUNG K<br>▶ Requester: MENCONI REED,KARINA A

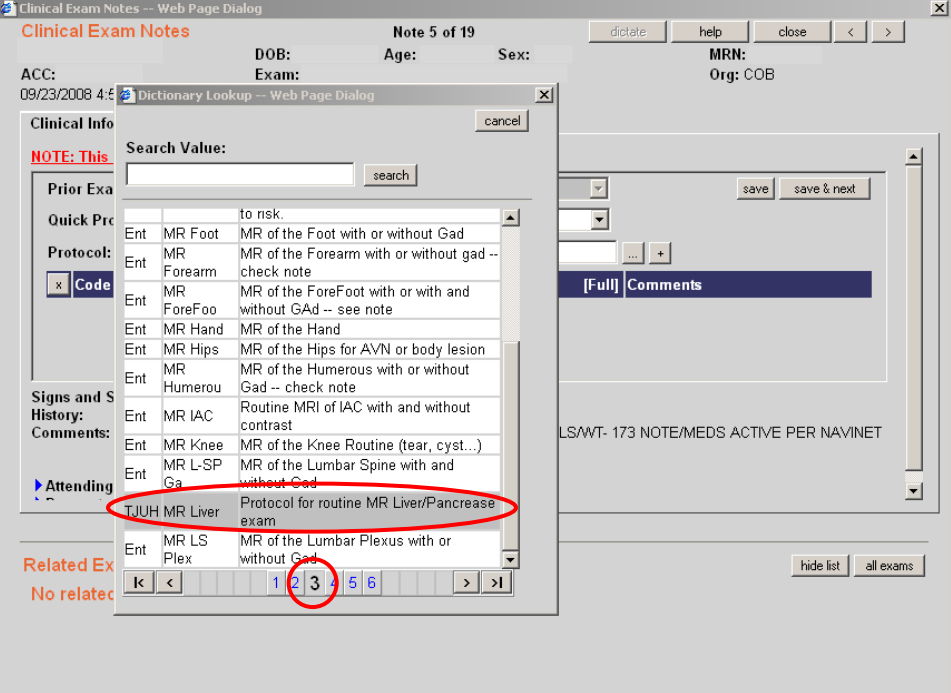

- o Search through different pages for the appropriate protocol.
- o Click on desired protocol (see "Additional Information About Protocol Code Choices…" section of this instruction pamphlet for locations of most frequently used options)

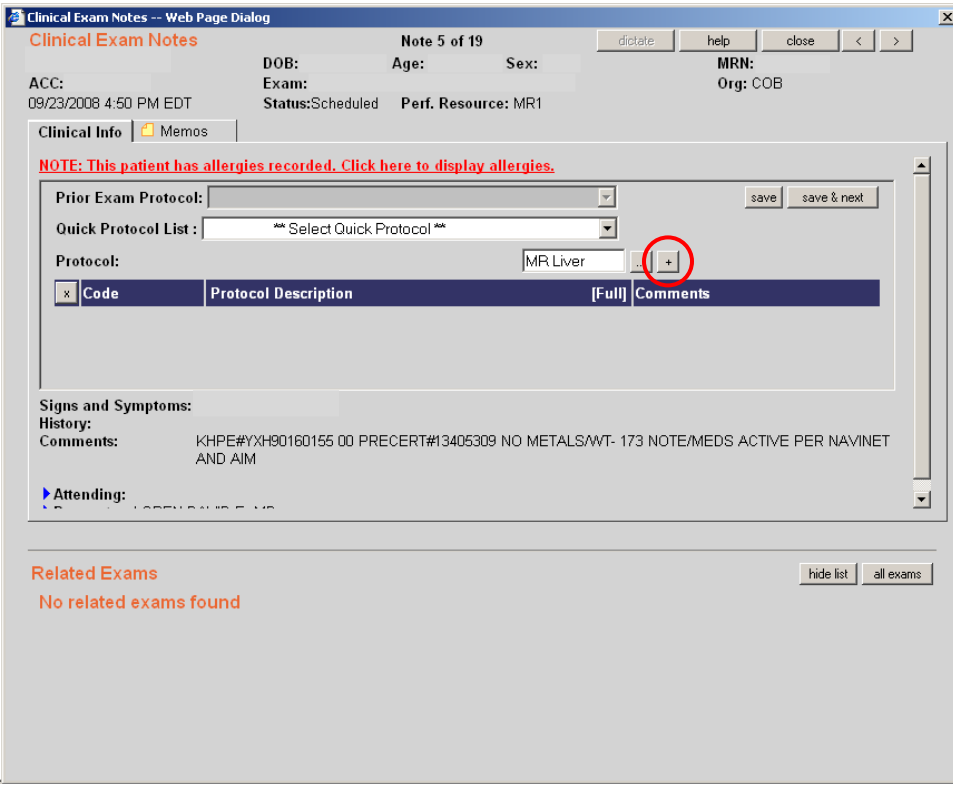

o Click "+" as indicated above…

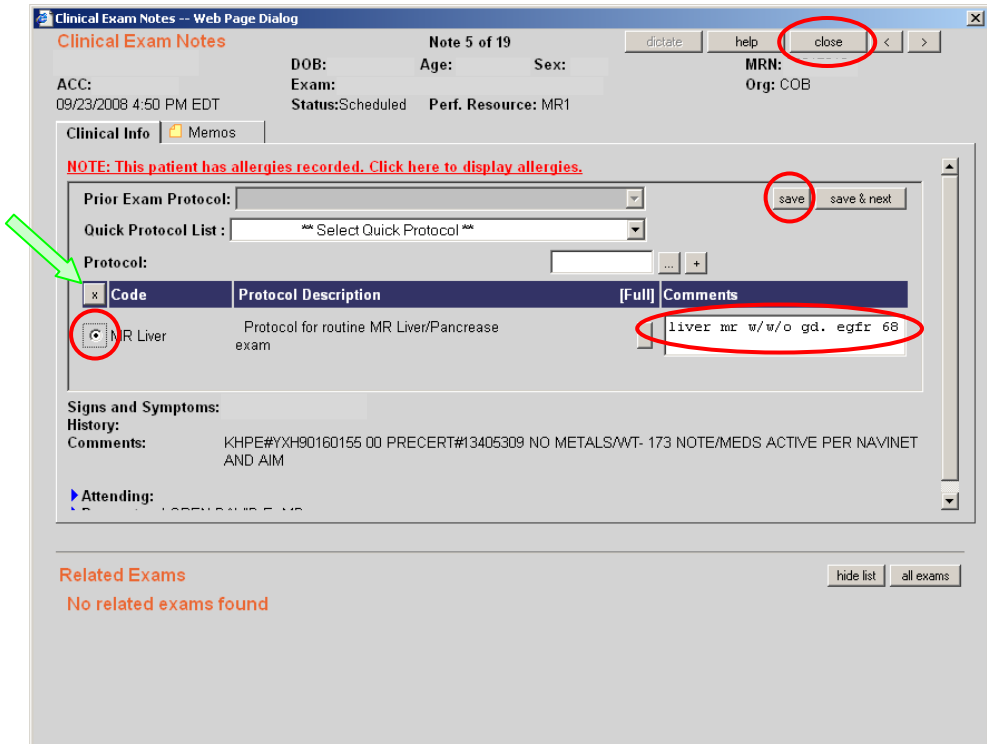

- o Type in the specific protocol in the "Comments" box
	- Address:
		- Use of Gadolinium  $\bullet$
		- $\bullet$ Dose of Gadolinium if using Multihance or if doing an angiogram/venogram
		- eGFR (or the need for a more recent Cr if needed)
	- Click the circle to the left of the protocol code (in this case "MR Liver") to make sure it is selected
	- Click "save"
	- Click "close"
- o If you want to erase the protocol, select the protocol code and click on the "x" to the right of "Code," as marked by the green arrow above

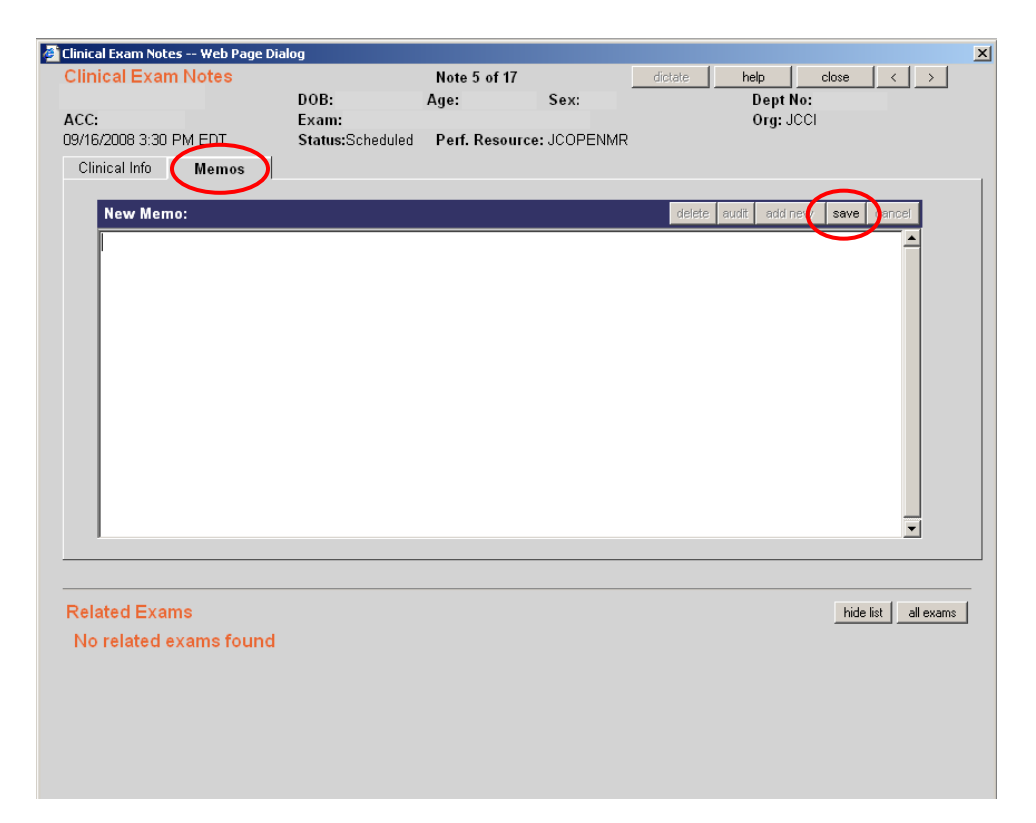

- You can use the "Memos" section to document any calls that you make to clinicians (clarify an indication, etc...)  $\bullet$ 
	- o It may be helpful to include the phone number you used for future reference
		- o Click "save" after you have finished your memo

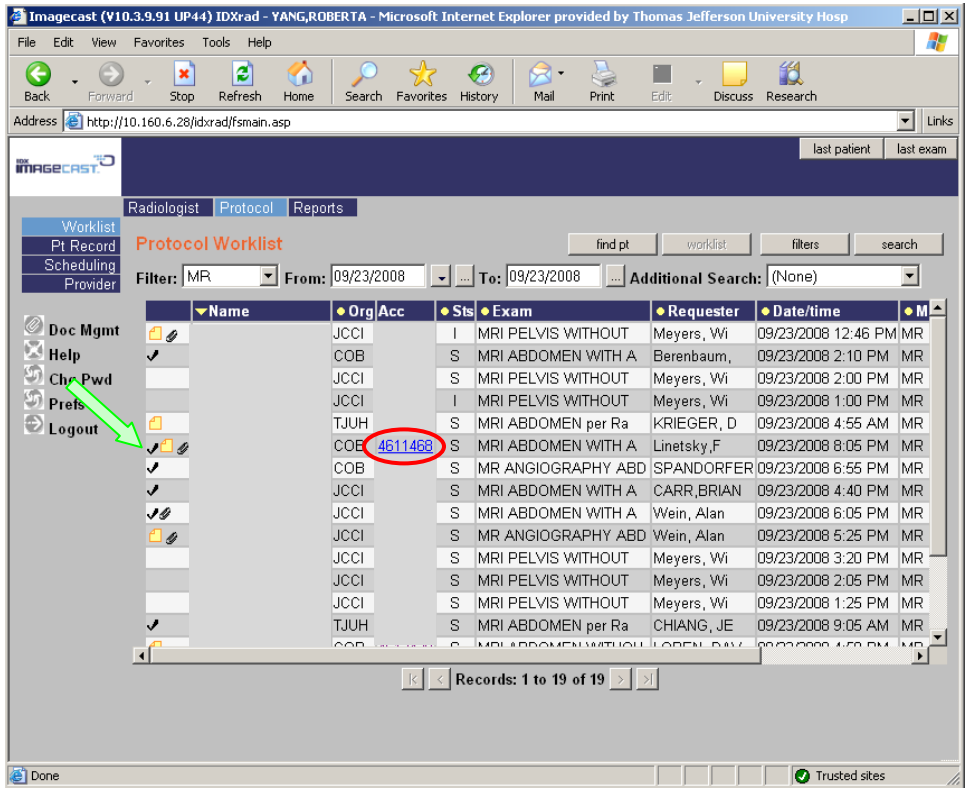

- Explanation of symbols
	- o A *checkmark* in the left column means that this study has a protocol
	- o The *square yellow icon* in the left column means that a technologist or radiologist has typed in a memo
	- o The *paper clip* in the left column means that documents were scanned and attached to the entry
		- To view the scanned material, select the accession number

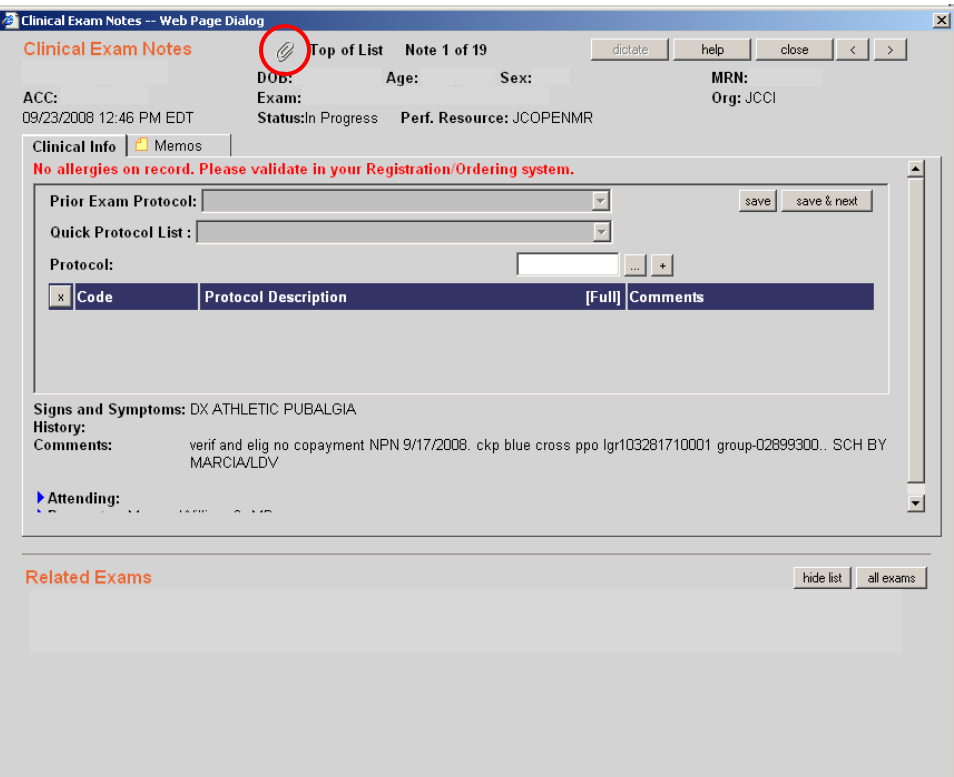

Click on the paper clip, as indicated above, and another screen will appear

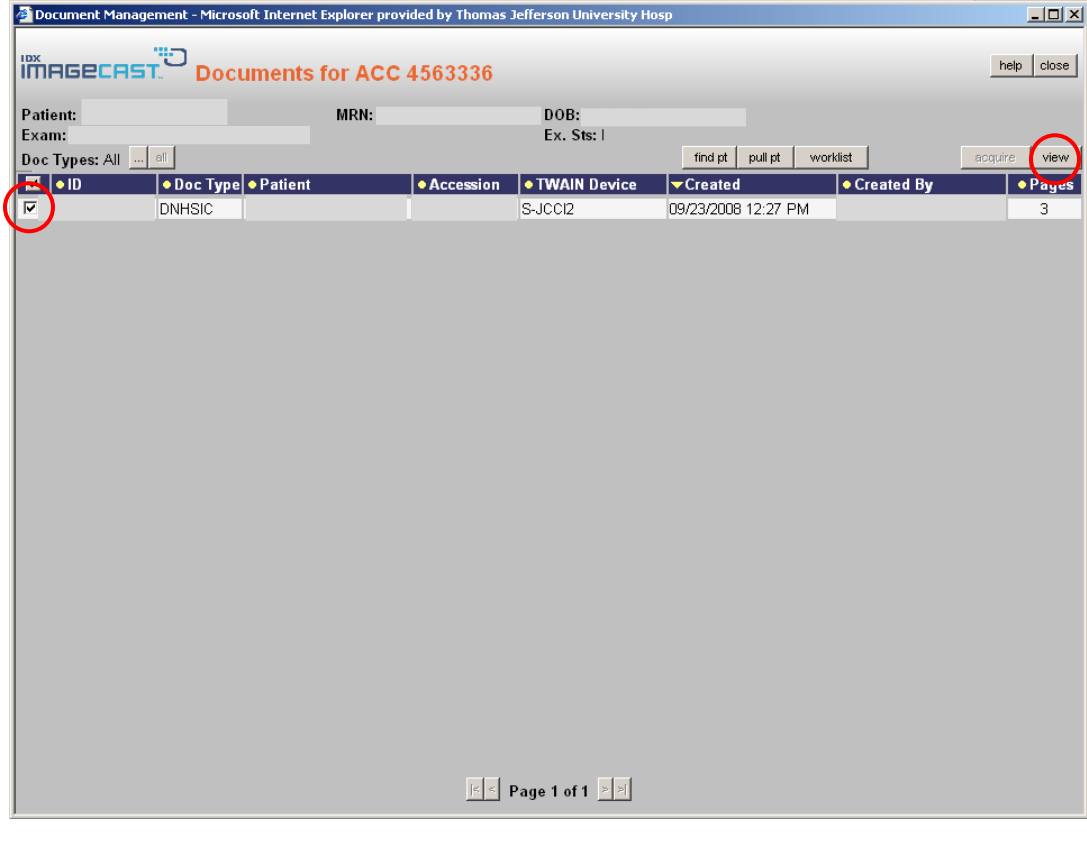

- Select the line you want by placing a check in the box to the left of the "ID" number
- Click view, and the scanned documents will appear in a separate window

## **Additional Information About Protocol Code Choices…**

o Not all specific protocols are listed as choices. Sometimes you have to pick the closest approximation.

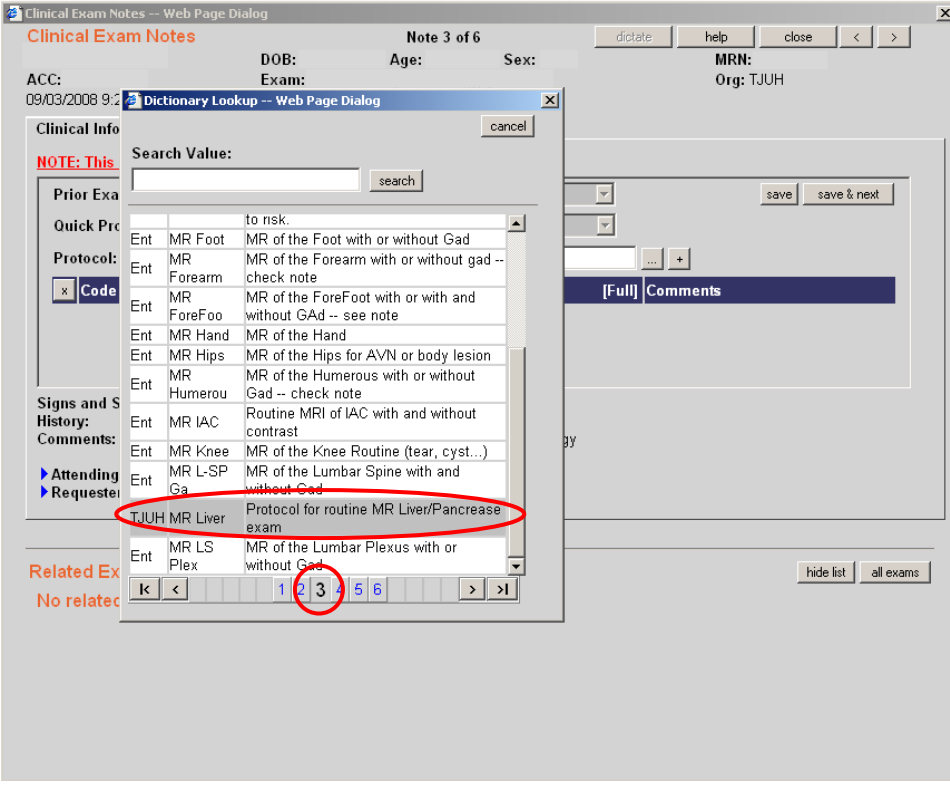

o "MR Liver"

This code can be used for liver and pancreas protocols

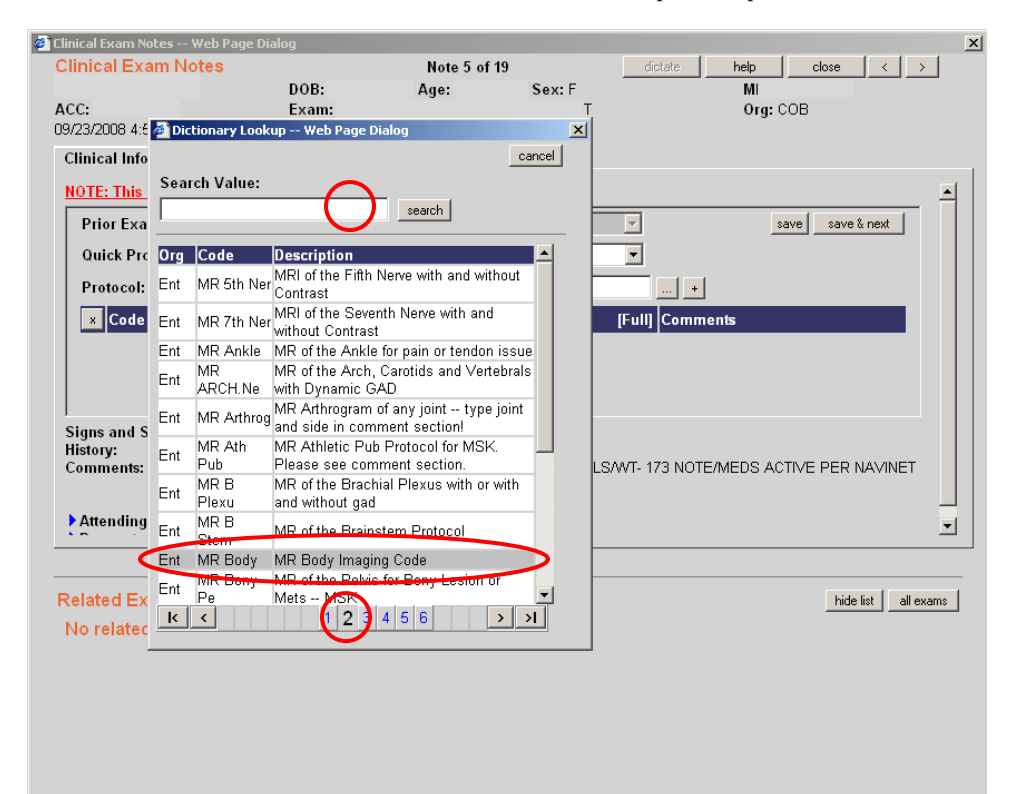

o "MR Body"

This code can be used for renal and adrenal protocols (and almost anything else you can't fit into a neat category)

 $\overline{\mathbf{d}}$ 

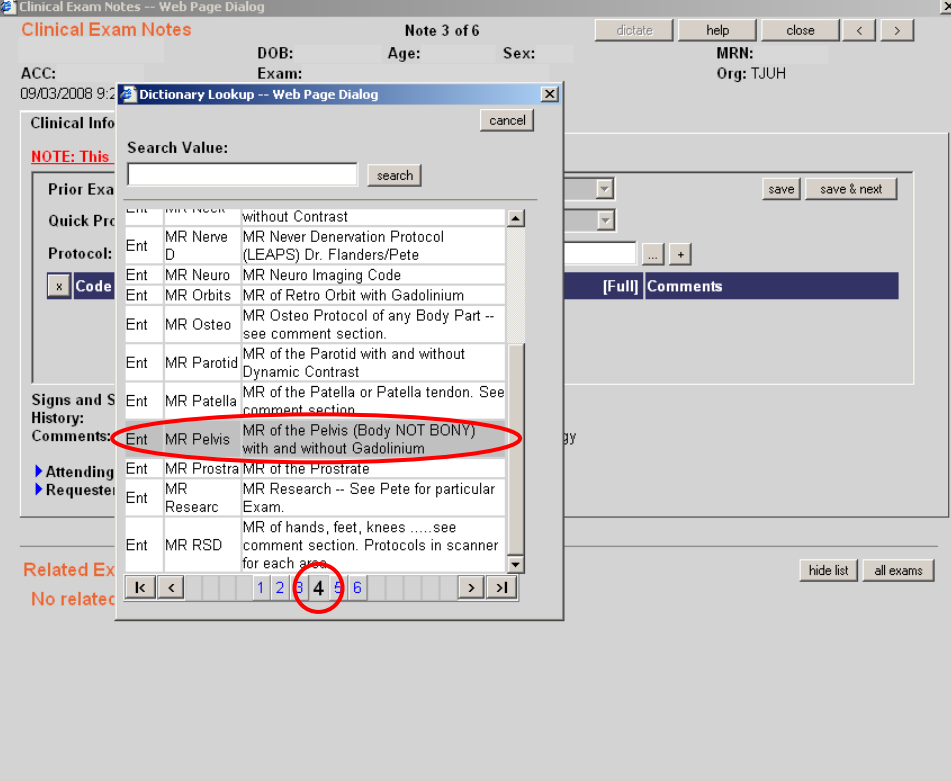

o "MR Pelvis"

This code can be used for female pelvis, pelvic floor, and perineal fistula protocols

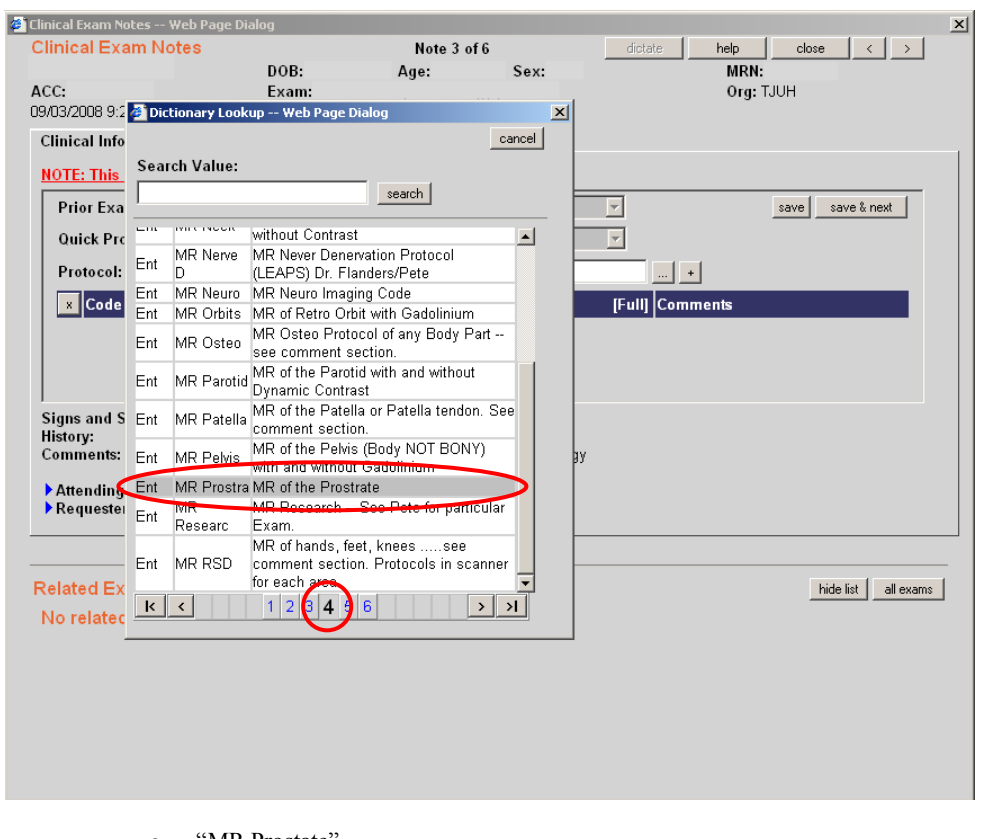

o "MR Prostate"

 $\blacksquare$  This code can be used for prostate protocols

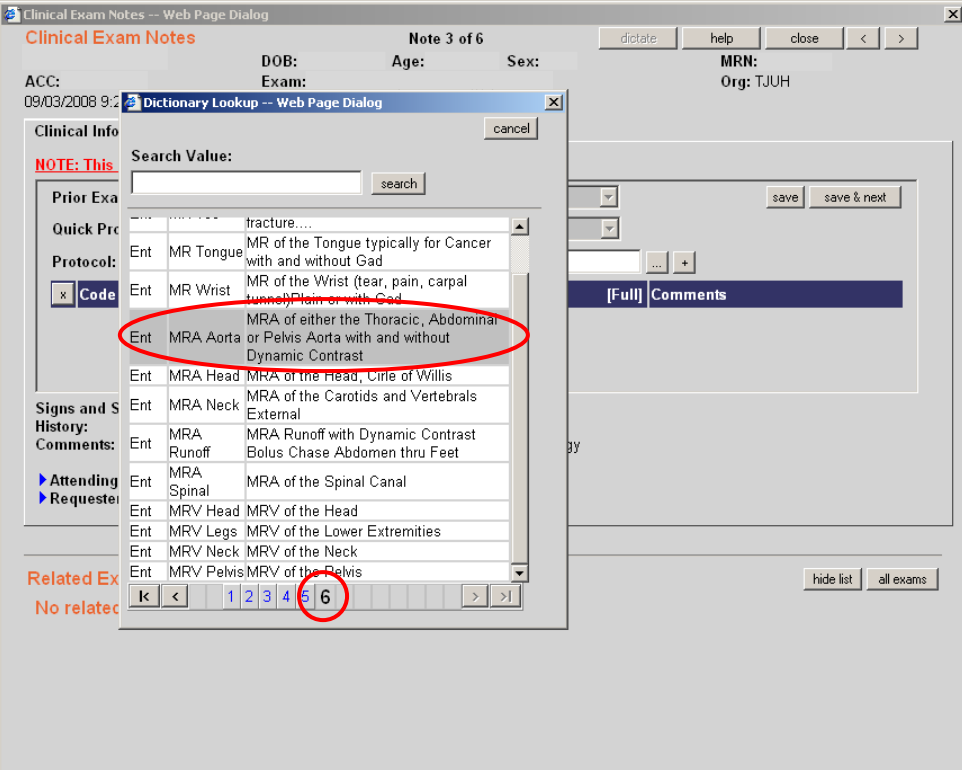

- o "MRA Aorta"
	- This code can be used for thoracic aorta, pulmonary artery, abdominal aorta, mesenteric arteries, renal arteries, and pelvic arteries

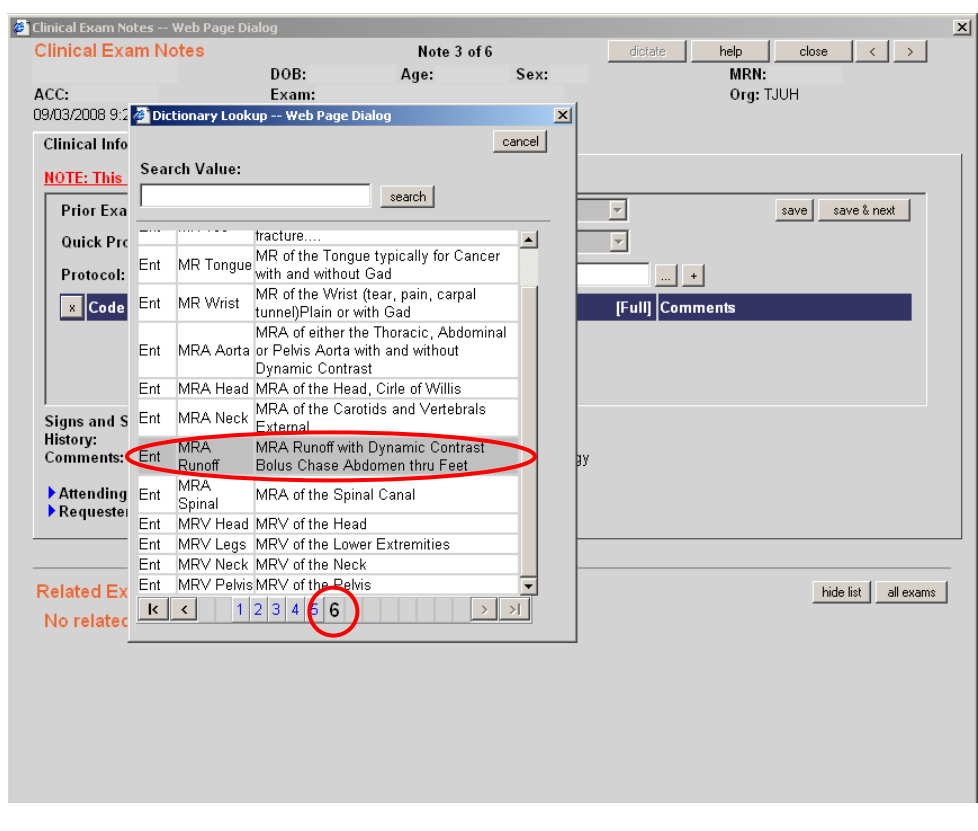

- o "MRA Runoff"
	- This code can be used for lower extremity arterial run-off's

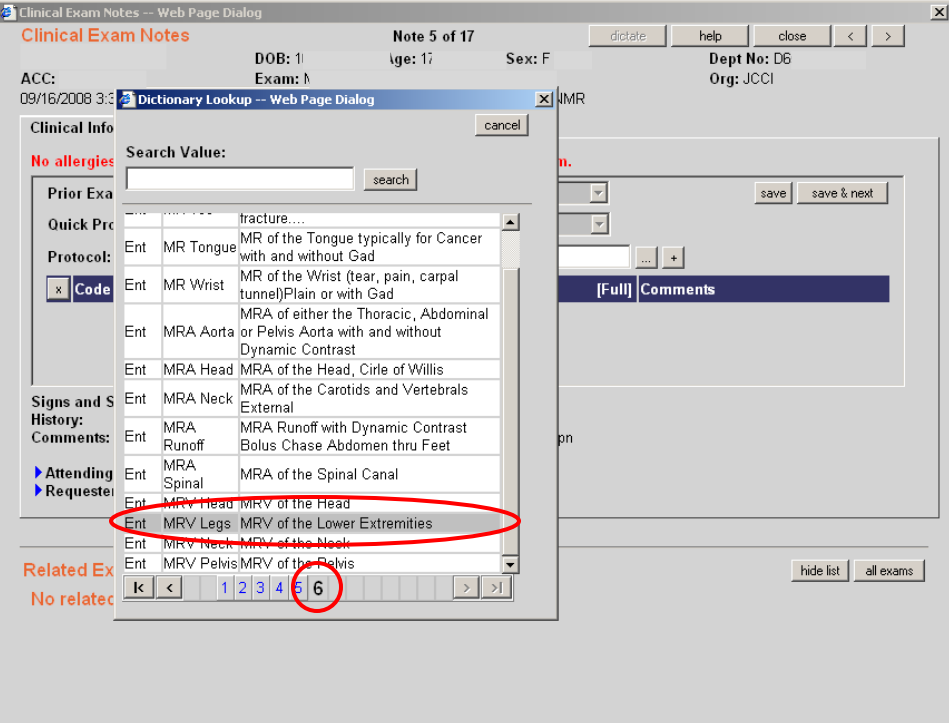

- o "MRV Legs"
	- This code can be used for pelvic and lower extremity venous studies